# Manual for all ARGES scan heads

# For InScript 3 Version

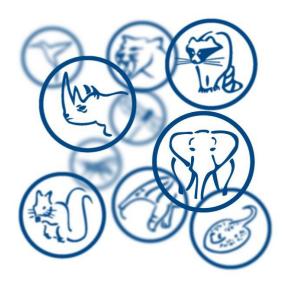

1 (73)

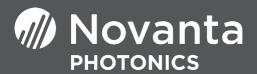

# **Table of contents**

| 1 | Rea                            | d these                                                     | chapters and sections                              | 4  |  |
|---|--------------------------------|-------------------------------------------------------------|----------------------------------------------------|----|--|
| 2 | Not                            | ation co                                                    | onventions                                         | 7  |  |
| 3 | War                            | ning sta                                                    | atements and notes of caution                      | 8  |  |
|   | 3.1                            | Intend                                                      | led use                                            | 8  |  |
|   | 3.2                            | Laser                                                       | safety regulations and provisions                  | 8  |  |
|   |                                | 3.2.1                                                       | Danger to eyes and skin by laser radiation         | 9  |  |
|   |                                | 3.2.2                                                       | Fire hazard by laser radiation                     | 10 |  |
|   | 3.3                            | Hazar                                                       | dous materials                                     | 11 |  |
|   |                                | 3.3.1                                                       | Laser generated air contaminants                   | 11 |  |
|   |                                | 3.3.2                                                       | Optics                                             | 13 |  |
|   |                                | 3.3.3                                                       | Cooling water                                      | 13 |  |
| 4 | System scope and functionality |                                                             |                                                    | 15 |  |
|   | 4.1                            | Overa                                                       | ıll view                                           | 15 |  |
|   | 4.2                            | Desig                                                       | nations                                            | 15 |  |
|   | 4.3                            | Markir                                                      | ngs                                                | 16 |  |
|   | 4.4                            | Surve                                                       | y, architecture of the system                      | 19 |  |
|   | 4.5                            | 4.5 Technical description of the system and system elements |                                                    |    |  |
|   | 4.6                            | Interfa                                                     | ces                                                | 23 |  |
|   |                                | 4.6.1                                                       | XY4-100 - SLAVE LINK                               | 23 |  |
|   |                                | 4.6.2                                                       | DATA I/O                                           | 25 |  |
|   |                                | 4.6.3                                                       | ANALOG INTERFACE                                   | 30 |  |
|   |                                | 4.6.4                                                       | DC INPUT                                           | 31 |  |
|   |                                | 4.6.5                                                       | Fiber coupling (some scan head models)             | 33 |  |
|   |                                | 4.6.6                                                       | Cooling water connection (some scan head models)   | 33 |  |
|   |                                | 4.6.7                                                       | Pressurized air connection (some scan head models) | 34 |  |
|   |                                | 4.6.8                                                       | Incorporation into machine                         | 34 |  |
|   | 4.7                            | Techn                                                       | nical data                                         | 34 |  |
| 5 | Inst                           | allation                                                    | and operation                                      | 35 |  |

|        | 5.1                                              | Install                                                                                 | ing                                                                                                    | 35                                     |
|--------|--------------------------------------------------|-----------------------------------------------------------------------------------------|----------------------------------------------------------------------------------------------------|----------------------------------------|
|        |                                                  | 5.1.1                                                                                   | Incorporating the scan head into a machine                                                                                                    | 35                                     |
|        |                                                  | 5.1.2                                                                                   | Connecting the scan head to a controller and power supply                                                                                                    | 36                                     |
|        |                                                  | 5.1.3                                                                                   | Connecting scan head to cooling water and/or pressurized air                                                                                                    | 41                                     |
|        |                                                  | 5.1.4                                                                                   | Connecting scan head to a laser fiber                                                                                                    | 43                                     |
|        |                                                  | 5.1.5                                                                                   | Connecting the fiber coupling to cooling water / pressurized air                                                                                                    | 48                                     |
|        | 5.2                                              | Comm                                                                                    | issioning (Correcting the scan field)                                                                                                    | 48                                     |
|        | 5.3                                              | Opera                                                                                   | ting                                                                                                    | 49                                     |
|        |                                                  | 5.3.1                                                                                   | Switching on and off                                                                                                    | 49                                     |
|        |                                                  | 5.3.2                                                                                   | Operating                                                                                                    | 50                                     |
|        | 5.4                                              | Monito                                                                                  | oring errors                                                                                                    | 50                                     |
|        | 5.5                                              | Decon                                                                                   | nmissioning                                                                                                    | 51                                     |
|        | 5.6                                              | Re-cor                                                                                  | nmissioning                                                                                                    | 51                                     |
|        | 5.7                                              | Packa                                                                                   | ging and transporting                                                                                                    | 51                                     |
|        | 5.8                                              | Storing                                                                                 | J                                                                                                    | 52                                     |
|        | 5.9                                              | Dispos                                                                                  | sing                                                                                                    | 52                                     |
|        | _                                                | 4!                                                                                      | maintenance instructions                                                                                                    | 53                                     |
| 6      | Prev                                             | entive i                                                                                | namilenance instructions                                                                                                    | 55                                     |
| 6<br>7 |                                                  | rentive i<br>ntenanc                                                                    |                                                                                                    | 54                                     |
|        | Mair                                             | ntenanc                                                                                 | e                                                                                                    | 54                                     |
|        |                                                  | ntenanc<br>Mainte                                                                       | enance plan                                                                                                    | <b>54</b><br>54                        |
|        | <b>Mair</b><br>7.1                               | ntenanc<br>Mainte                                                                       | enance planenance instructions                                                                                                    | <b>54</b><br>54                        |
|        | <b>Mair</b><br>7.1                               | ntenanc<br>Mainte<br>Mainte<br>7.2.1                                                    | enance planenance instructions                                                                                                    | <b>54</b><br>54<br>55                  |
|        | <b>Mair</b><br>7.1                               | ntenanc<br>Mainte<br>Mainte                                                             | enance planenance instructions                                                                                                    | <b>54</b><br>54<br>55<br>55            |
|        | <b>Mair</b><br>7.1                               | Mainte<br>Mainte<br>7.2.1<br>7.2.2<br>7.2.3                                             | enance planenance instructions                                                                                                    | <b>54</b><br>54<br>55<br>55            |
| 7      | Mair<br>7.1<br>7.2                               | Mainte<br>Mainte<br>7.2.1<br>7.2.2<br>7.2.3                                             | enance planenance instructions                                                                                                    | <b>54</b><br>55<br>55<br>56<br>59      |
| 7      | <b>Mair</b><br>7.1<br>7.2                        | Mainte<br>Mainte<br>7.2.1<br>7.2.2<br>7.2.3<br>air                                      | enance plan enance instructions. Replacing protective glass Cleaning protective glass or optics. Cleaning the fiber heads                                                                                                    | <b>54</b><br>55<br>55<br>56<br>59      |
| 7      | Mair<br>7.1<br>7.2                               | Mainte<br>Mainte<br>7.2.1<br>7.2.2<br>7.2.3<br>air<br>Diagno<br>8.1.1                   | enance plan enance instructions Replacing protective glass Cleaning protective glass or optics Cleaning the fiber heads  Dissis instructions Reading the status-LEDs at the scan head                                                          | 54<br>55<br>55<br>56<br>59<br>64<br>64 |
| 7      | Mair<br>7.1<br>7.2                               | Mainte<br>Mainte<br>7.2.1<br>7.2.2<br>7.2.3<br>air<br>Diagno<br>8.1.1<br>8.1.2          | enance plan enance instructions. Replacing protective glass Cleaning protective glass or optics. Cleaning the fiber heads                                                                                                    | 54<br>55<br>56<br>59<br>64<br>64<br>64 |
| 7      | Mair<br>7.1<br>7.2<br>Repa<br>8.1                | Mainte<br>Mainte<br>7.2.1<br>7.2.2<br>7.2.3<br>air<br>Diagno<br>8.1.1<br>8.1.2          | enance plan enance instructions Replacing protective glass Cleaning protective glass or optics Cleaning the fiber heads  Disis instructions Reading the status-LEDs at the scan head Getting a status report from the scan head r instructions | 54<br>55<br>56<br>59<br>64<br>64<br>64 |
| 8      | Mair<br>7.1<br>7.2<br>Repa<br>8.1<br>8.2<br>Spar | Mainte<br>Mainte<br>7.2.1<br>7.2.2<br>7.2.3<br>air<br>Diagno<br>8.1.1<br>8.1.2<br>Repai | enance plan                                                                                                    | 54<br>55<br>56<br>59<br>64<br>64<br>69 |

# 1 Read these chapters and sections

This documentation addresses 3 target audiences:

| Target audience   | Training                                                                                                    |
|-------------------|----------------------------------------------------------------------------------------------------|
| System integrator | Qualified personnel with electro-technical or mechatronic profession or personnel trained in handling highly sensitive electronic and optical equipment |
| Operator          | Personnel trained in operating the system                                                                                                    |
| Service personnel | Qualified personnel with electro-technical or mechatronic profession or personnel trained in handling highly sensitive electronic and optical equipment |

Depending on the target audience the chapters and sections in this documentation are classified into:

| Symbol                                                                                                    | Description                                                             |  |  |
|----------------------------------------------------------------------------------------------------|-------------------------------------------------------------------------|--|--|
| <b>&gt;</b>                                                                                                    | Read these chapters or sections.                                        |  |  |
| •                                                                                                    | We recommend reading these chapters or sections. Use them as reference. |  |  |
| +                                                                                                    | We propose reading these chapters or sections.                          |  |  |
| You are only allowed to execute instructions in a chapter or section if t chapter or section is marked gray for your target audience. |                                                                         |  |  |

Each target audience should use this documentation in a way defined by the following table:

|     |                                                                                                    |                   |             | Target audience   |  |  |
|-----|----------------------------------------------------------------------------------------------------|-------------------|-------------|-------------------|--|--|
| Cha | pter / section                                                                                                    | System integrator | Operator    | Service personnel |  |  |
| 1   | Read these chapters and sections                                                                                                    | <b>&gt;</b>       | <b>&gt;</b> | <b>•</b>          |  |  |
| 2   | Notation conventions                                                                                                    | <b>&gt;</b>       | <b>•</b>    | <b>•</b>          |  |  |
| 3   | Warning statements and notes of caution  This chapter describes the system features relevant for the safety of the user. They must be observed during the entire system life cycle from the activation to the disposal of the system. | •                 | •           | •                 |  |  |
| 4   | System scope and functionality  This chapter describes the user-relevant features of the system.  The user learns the relevant components and functions of the system by reading the description.                                     | <b>&gt;</b>       | +           | •                 |  |  |
| 5   | Installation and operation  This chapter describes the proper use of the system. It describes the operations to be executed by the user.                                                                                              |                   | +           | <b>&gt;</b>       |  |  |
|     | 5.1 Unpacking and checking                                                                                                    | <b>&gt;</b>       | +           | +                 |  |  |
|     | 5.2 Installing                                                                                                    | <b>&gt;</b>       | +           | +                 |  |  |
|     | 5.3 Commissioning                                                                                                    | <b>&gt;</b>       | +           | +                 |  |  |
|     | 5.4 Administering                                                                                                    | <b>&gt;</b>       | +           | <b>&gt;</b>       |  |  |
|     | 5.5 Operating                                                                                                    | <b>&gt;</b>       | •           | <b>&gt;</b>       |  |  |
|     | 5.6 Monitoring errors                                                                                                    | <b>•</b>          | <b>&gt;</b> | <b>&gt;</b>       |  |  |
|     | 5.7 Decommissioning                                                                                                    | <b>&gt;</b>       | +           | <b>•</b>          |  |  |
|     | 5.8 Re-commissioning                                                                                                    | <b>•</b>          | +           | <b>•</b>          |  |  |
|     | 5.9 Packaging and transporting                                                                                                    | <b>•</b>          | +           | <b>•</b>          |  |  |
|     |                                                                                                    |                   |             |                   |  |  |

|                  |                                                                                                    |                   |          | Target audience   |  |  |
|------------------|----------------------------------------------------------------------------------------------------|-------------------|----------|-------------------|--|--|
| Cha <sub>l</sub> | pter / section                                                                                                    | System integrator | Operator | Service personnel |  |  |
|                  | 5.10 Storing                                                                                                    | •                 | +        | <b>&gt;</b>       |  |  |
|                  | 5.11 Disposing                                                                                                    | •                 | +        | <b>&gt;</b>       |  |  |
| 6                | Preventive maintenance instructions  Servicing includes all simple maintenance procedures which can be executed by the user without auxiliary tools, e. g., cleaning of the system, replacement of wear-and-tear parts and operating fluids, and monitoring of operational parameters. | •                 | •        | •                 |  |  |
| 7                | Maintenance This chapter describes all measures required in order to ensure and maintain the functional capability of the system.                                                                                                    | •                 | +        | <b>&gt;</b>       |  |  |
| 8                | Repair  This chapter describes all measures required for re-establishing the functional capability of the system. The repair documentation specifies how the cause for a system failure can be discovered and how the discovered malfunction can be repaired afterwards.               | •                 | +        | •                 |  |  |
| 9                | Spare parts The spare parts catalog is the basis for identifying and ordering a spare part required for maintenance and repair.                                                                                                    | •                 | +        | •                 |  |  |
| 10               | Abbreviations                                                                                                    | +                 | +        | +                 |  |  |
| 11               | References                                                                                                    | +                 | +        | +                 |  |  |

# 2 Notation conventions

In this documentation these conventions are used:

#### **Admonitions**

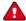

## Warning

Refers to a possible dangerous situation that may lead to death or grievous bodily injury, if the safety precautions are ignored.

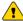

Refers to a possible dangerous situation that may lead to material damage or bodily injury, if the safety precautions are ignored.

#### General notes

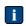

Refers to important information.

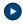

Refers to information that eases operating the system.

#### Calls for action

#### **Procedure**

• This call for action has only 1 step.

#### **Procedure**

- 1. Step by step calls for action are designated like this example.
- 2. This is the second step.

#### References

References are indicated by an identifier in square brackets, e. g. [ASC]. References can be found in chapter 11.

# 3 Warning statements and notes of caution

This chapter describes the system features relevant for the safety of the user. They must be observed during the entire system life cycle from the activation to the disposal of the system.

#### 3.1 Intended use

This system is ready for its intended use as a component for incorporation into a laser product, and as such requires additional features for laser safety and to comply with IEC 60825-1.

- Before commissioning the system for the first time ensure your laser product conforms to relevant standards, especially IEC 60825-1; see section 3.2.
- You are not authorized to modify the system.
   Attempts to modify or alter the system
  - o may be dangerous
  - void warranty
  - may infringe patents

## 3.2 Laser safety regulations and provisions

In any case follow:

- IEC 60825-1:1993+A1:1997+A2:2001 (in German: DIN EN 60825-1:2005-10 und VDI 0837-1 Sicherheit von Lasereinrichtungen).
- BGV B2 (in the past VBG 93)
   Unfallverhütungsvorschrift Laserstrahlung
   in der Fassung vom 1. April 1993 mit Durchführungsanweisungen in der Fassung
   vom Januar 1993 mit Durchführungsanweisungen

#### Danger to eyes and skin by laser radiation 3.2.1

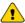

# **Caution**

Visible and / or invisible laser radiation

Blindness, burns

#### **Procedure**

- Wear suitable protective goggles.
- Do not expose eyes and skin to direct, reflected or scattered laser radiation.

#### Protective goggles

The mandatory protective goggles provide protection against direct radiation, reflected radiation and scattered radiation. None the less, even if you are wearing protective goggles never look directly into the beam or into a reflected beam. Intense laser radiation can destroy the protective filter.

If alignment or maintenance work on class 4 laser equipment is necessary, everyone in the laser area must wear appropriate protective goggles. The goggles must meet the safety requirements for the laser output power in question.

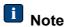

As the filter in the protective goggles only provides protection for a narrow band of wavelengths, make sure you are wearing the right goggles for the laser device in question. Using the wrong type of protective goggles is dangerous. The most commonly used protective goggles for CO<sub>2</sub> lasers do not, say, protect against the radiation from an Nd:YAG laser.

- Before putting on the protective goggles check them for any obvious defects. If any of the following defects occur, then use protective goggles that are undamaged:
  - Fissures on the protective filter
  - Scratches on the protective filter
  - Modifications in color
  - Modifications in the light permeability
  - Loosen screws
  - Cracks in the frame

- o For the cleaning of dirty laser goggles should be used only water, which is enriched with a common table-ware detergent.
- Do *never* use alcohol, benzine, acetone or similar solvents.

#### **Protective clothing**

Although the skin can withstand considerably higher radiation intensity than the eyes, tissue may be burned to a greater or lesser degree depending on the irradiation time and the irradiation intensity. Appropriate protective clothing should be worn to protect the skin whenever necessary.

#### 3.2.2 Fire hazard by laser radiation

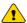

# **Caution**

Class 4 lasers have high output power

Fire hazard

#### **Procedure**

Before opening the beam path appropriate fire prevention has to be taken.

Paper (circuit diagrams, leaflets or posters on the wall), curtains that are not impregnated with fire retardants, thin wooden panels or similar materials can be easily set on fire by direct or reflected laser radiation.

Containers holding flammable or explosive cleaning agents, (e. g. used for maintenance) must be kept away from areas where the laser beam is exposed. Major fires and explosions can quickly result when containers of this kind are accidentally exposed to and destroyed by the intense laser beam.

Nontransparent, hard inflammable protectors, e. g. laser protectors can help to prevent that laser radiation and scattered radiation discharge from the work area.

#### 3.3 Hazardous materials

#### 3.3.1 Laser generated air contaminants

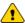

## Caution

Hazardous material is emitted during laser materials processing Health hazard

#### **Procedure**

Always provide an adequate exhaustion and subsequent proper disposal of these hazardous materials.

In laser material processing matter will be evaporated when laser beams interact with matter.

Laser Generated Air Contaminants, abbreviated LGAC can compose of multitude hazardous products, such as nickel, chrome, alumina, zinc, butanol, toluol, xylene and formaldehyde. The concentration and the quantity of these aerosols and particles are variable in a wide range.

These LGAC could be hazardous to humans even if they will be respired in lowest concentrations over a long time and can cause sickness, vomiting, cauterization of the respiratory tract, nervous diseases, allergic reactions, spasms and cancer. Even skin contact can cause in hazardous skin irritations and contact eczema.

Because of these risks in all laser thermal processes the LGAC should be complete exhausted by adequate exhaust ventilation with a high air throughput and special paper or active carbon filters.

The customer respectively user of the material processing laser is responsible for the safe exhausting of the LGAC and the right disposal in accordance with local, state and regional threshold limit values for chemical substances. If there are any doubts, these aspects must be discussed with the relevant authorities and, if necessary, a contaminant measurement can be carried out.

Be sure that all generated fumes, dust and particles will be completely exhausted, even if only a little amount of material shall be processed, or in case of short time laser material processing.

The following safety information must be taken into account for safe handling of LGAC in laser material processing:

- Be sure, that an adequate working exhaust ventilation system is connected to the material processing laser, that the exhaust ventilation tube is not damaged or plugged, and that the whole exhaust ventilation passage is open
- Be sure, that the exhausting volume current is adequate. A very low exhausting volume current, an obstructed exhaust ventilation tube or an obstructed exhausting nozzle can cause a very dirty laser processing area covered with laser generated dust and particles
- Be sure, that the dust filters of the exhaust ventilation system are suitable for the laser material processing. If other materials will be processed by the laser than those intended, ensure that the incorporated filters are suitable for the LGAC of these materials
- Exchanging of dust filters or exhaust ventilation tubes of an exhaust ventilation system has only to be done with suitable respiratory protection, eye protection glasses and protection gloves. Raised dust or fume must not be inhaled and must not get in contact with the human skin
- Exchanged dust filters or exhaust ventilation tubes must be professionally disposed as hazardous waste, if required
- If the laser processing area with the incorporated components like focusing optics, exhausting nozzles and work piece holders should be cleaned, suitable personal protection devices must be worn, such as respiratory protection, eye protection glasses and protection gloves. Raised dust or fume must not be inhaled and must not get in contact with the human skin
- If you notice or smell any kind of LGAC probably coming from the material
  processing laser, you must immediately switch off the laser system and check the
  correct function of the exhaust ventilation system and the whole exhaust
  ventilation passage. If required, exchange the dust filters and clean the laser
  processing area. The working area around the material processing laser should
  be well ventilated before starting the laser again
- All personnel operating the material processing laser must be instructed about the hazards with LGAC and the required safety measures

#### 3.3.2 **Optics**

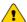

# **Caution**

Toxic or radioactive compounds

Materials in optics or in optical coatings may give rise to allergies, eczema and other irritations on the skin and mucous membranes.

#### **Procedure**

- Avoid inhaling any dust from faulty or damaged optics.
- Carefully clean the surface of damaged optics.

Optics in lasers, such as mirrors, lenses, plates or windows are made from special materials such as quartz glass, germanium, silicon or zinc selenide. The type of laser, amongst other things, determines which materials are used.

Extremely thin reflection and anti-reflection coatings of metallic elements are deposited by high vacuum vaporization to improve the optical properties of this optics. These thin metallic coatings on optics consist mainly of materials detrimental to health.

For example, thorium fluoride may be present in the coating on mirrors made from zinc selenide. Thorium fluoride is an  $\alpha$ -emitter and weakly radioactive. Thorium fluoride is potentially damaging to health if it is inhaled or ingested. Toxic chemical compounds are also produced when zinc selenide comes into contact with acids or alkaline solutions.

If optical coatings are damaged, e. g. by becoming detached, scratched or etched by chemical substances or if optics are damaged or destroyed, e. g. breakage, splintering, scratches or laser induced destruction then pack the optical element carefully in an airtight, sealable plastic container. Send the material back to the supplier or manufacturer of the optics. He is accountable and responsible for proper disposal of the material.

#### 3.3.3 Cooling water

Lasers, particularly solid-state lasers, generally have an internal cooling loop using double distilled or de-ionized water.

# **Caution**

Calcination inhibitors, algae inhibitors, anti-corrosion and anti-freeze agents as well as other additives may have been added to the cooling water.

These additives may give rise, amongst other things, to allergies, eczema and other irritations if they come into contact with the skin or mucous membranes.

#### **Procedure**

- When handling cooling water, e. g. refilling, draining or in the event of water leaks in a faulty cooling circuit, always wear appropriate plastic gloves and eye protection.
- Avoid the cooling water to get into contact with skin and mucous membranes, e. g. eyes, nose or mouth.
- Dry the skin or mucous membranes very well with a clean cloth if they come into contact with cooling water.

# 4 System scope and functionality

This chapter describes the user-relevant features of the system. The user learns the relevant components and functions of the system by reading the description.

## 4.1 Overall view

Find the system overall view in the technical specifications for the relevant scan head; see reference [Specifications].

## 4.2 Designations

Find the designation and location of system element in the technical specification for the relevant scan head; see reference [Specifications].

## 4.3 Markings

#### Marking

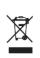

<model> <aperture> for <wavelength> nm WD <WD> mm, ZR <ZR> mm S/N <serial number> ARGES GmbH, Werk 4 92442 Wackersdorf, GERMANY

## **Location / Description**

Find the type plate at the scan head base plate.

<model> specifies the scan head model.

<aperture> specifies the beam entrance diameter in millimeter. If the scan head is driven analog, then the word analog follows.

<wavelength> specifies the processing-laser wavelength. The scan head is designed for this wavelength. If the scan head is designed for an additional pointing-laser then its wavelength is given in brackets.

<WD> specifies the working distance.

<ZR> specifies the Z range.

<serial number> specifies the serial number.

ARGES... specifies the company address.

WARRANTY VOID
IF SEAL IS BROKEN

Find one or more warranty seals depending on the scan head model at several locations.

If the scan head contains a laser then it is labeled:

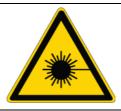

Find the laser beam warning label at the right scan head side in beam direction.

Component for Incorporation
This product is intended as a component for incorporation into a laser product, an as such requires additional features for Laser Safety and to comply with IEC/EN60825-1 and 21CFR1040.10

Find the Component for Incorporation at the right scan head side in beam direction.

If the scan head contains a laser class 4 then it is additionally labeled:

#### Marking

# Laser radiation Avoid eye or skin exposure to direct or scattered radiation Class 4 laser product

- OR -

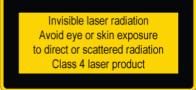

#### **Location / Description**

Find the Class 4 laser product label at the right scan head side in beam direction.

Find the locar radiation parameters label at the

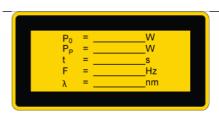

- OR -

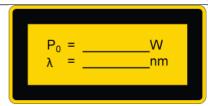

Find the laser radiation parameters label at the right scan head side in beam direction.

For repetitively pulsed lasers (top down): average radiant power radiant power of a single pulse time duration of a single pulse pulse repetition frequency wavelength of laser radiation

For CW lasers (top down): total radiant power wavelength of laser radiation

Aperture for laser radiation

Find the Aperture label near the aperture.

- OR -

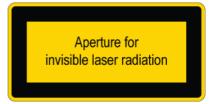

#### **Location / Description**

If the scan head contains pilot-laser (pointing-laser) then it is additionally labeled:

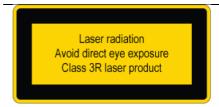

Find the Class < depending on pointing-laser class > laser product label, see example on the left side, at the right scan head side in beam direction.

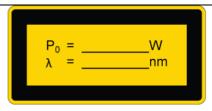

Find the laser radiation parameters label at the right scan head side in beam direction.

For CW lasers (top down): total radiant power wavelength of laser radiation

## 4.4 Survey, architecture of the system

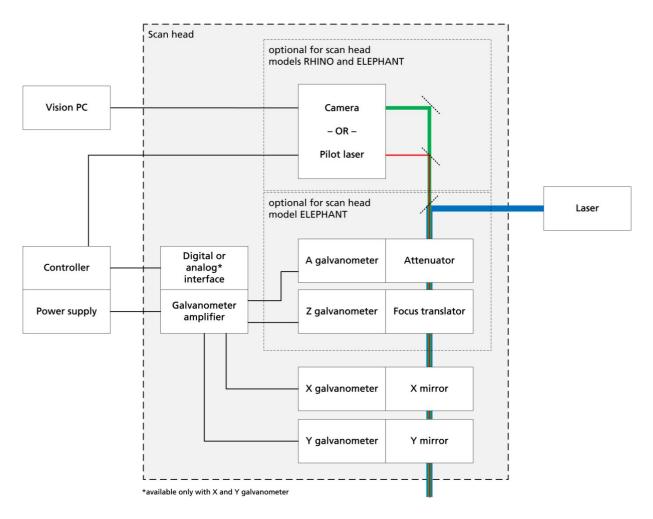

## 4.5 Technical description of the system and system elements

#### Controller

The user configures, parameterizes and controls the controller via the InScript software or the ControllerLib. Once configured and parameterized the controller can autonomously control connected devices like scan heads, laser, sensors, actuators and other peripherals; see references [ASC] or [NCC].

#### **Power supply**

An external power supply supplies the scan head with voltage. The power supply either is embedded in an ASC or SC controller or it is a stand-alone power supply.

The power supply creates a dual, symmetrical and stabilized output voltage for the scan head electronics from a not stabilized, unipolar input voltage. The power supply

contains 2 DC/DC transformer modules, which are connected in parallel at the input and in series at the output. Input and output are galvanically isolated.

The power supply is short-circuit-proofed.

#### Laser

The scan head optics is designed for the wavelength(s) of the laser radiation.

The laser beam enters the scan head either through an aperture in the housing or via a fiber coupling (scan heads for fiber lasers).

In order to get the focus diameter as small as possible, the laser beam diameter must be adapted to the scan head aperture. For this purpose, a beam expander is used. It is ether located between the laser and the scan head or already embedded in scan head models of type ELEPHANT or larger. At scan head models for fiber lasers the beam expander is located either in the scan head after the fiber coupling or already embedded in the fiber head.

#### Scan block (XY deflection unit)

Usually there are 2 mirrors in the XY deflection unit, which are mounted on the rotation axis of a galvanometer each. These rotation axes are oriented to each other in a way that the laser beam can be deflected in X- and Y-direction, whereas it hits the X-mirror first and then the Y-mirror.

The controller controls the XY deflection unit.

In nearly all cases it is wanted to focus the laser beam on the work piece; see below.

#### Focusing

There are 2 methods to focus a laser beam by a scan head. They are called pre objective and post objective scanning. For geometrical reason the scan field is distorted with both methods. In order to specify Cartesian coordinates in a plane or volume, the scan field must be corrected; see below.

- With pre objective scanning the scan head is located before the objective in the beam path. This method is common with scan heads models RHINO and smaller.
   There are 2 types of objectives used for pre objective scanning:
  - An f-Theta objective keeps the laser beam focus in a flat plane while scanning the entire scan field. Therefore, these objectives are also called flat field lenses.
  - A telecentric f-Theta objective keeps the laser beam focus in a flat plane while scanning the entire scan field and furthermore keeps the incident laser beam perpendicular to the scan field.

Sloping beams respectively to the target are not accepted for some applications. For these applications we recommend telecentric f-Theta objectives, where the beam incidents right-angled over the entire scan field.

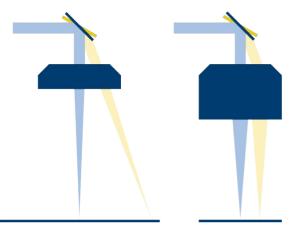

f-Theta objective (left) and telecentric f-Theta objective (right)

• With post objective scanning the scan head is located after the objective in the beam path. This method is common with scan heads models ELEPHANT or larger.

The laser beam is deflected by 2 mirrors. These mirrors cannot be physically in the same place. For geometrical reason this results in a curved focal plane. To flatten the scan field again, the curvature must be compensated by varying the focal length of the objective. This is done by moving 1 of the 2 lenses of a telescope, which forms the objective. The device to move 1 lens of a telescope is called Focus Translator.

With a suitable choice of objective and a special scan field correction it is possible to span a 3D scan volume, where Cartesian coordinates can be specified.

The controller controls the Focus Translator.

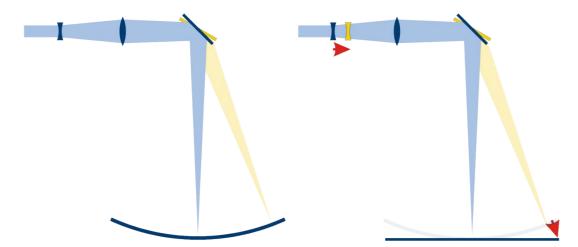

Curved focal plane with fixed telescope lenses (left) and flat focal plane with curvature compensated by moving 1 telescope lens (right)

#### Scan field correction

To correct the scan field distortion, it is necessary to measure the distortion first.

The InScript software calculates the correction from your measurement. The more accurate you measure the scan field distortion, the better the calculated correction will be.

#### Scan head electronics

The electronics controls the angularity of the X- and Y-galvanometer and optionally of the Z- and A-galvanometer.

Each galvanometer has an optical position detector, which generates an electrical signal corresponding to the rotation angle.

The signal from the position detector is amplified. A variable amplifier stage sets the field scale and makes the actual position available to the position regulator and the controller for function monitoring.

The control value, resulting from the sum of weighted coefficients of the position deviation, is filtered by a notch filter and hereafter used directly to control the output stage.

The digital (or analog) interface predefines the nominal value. A DAC generates the input values for the position regulator.

The electronics on its part gets control signals for the DAC from the controller and returns position data sampled by the ADC at the same time.

The electronics functionality is monitored by several electronic logic modules. This comprises external and internal supply voltages, reference voltage, temperature at the

voltage transformers and the output stages, temperature at the output stages on chip level and the tripping of electronic over-current output stage fuses.

All discovered errors lead to a forced shutdown of the control circuit. Status-LEDs indicate errors.

#### Attenuator (optional for scan heads models ELEPHANT or larger)

The attenuator variably decreases the laser beam power exiting the scan head without influencing the laser's beam output power itself, i. e. without changing the laser settings.

The controller controls the attenuator as 4<sup>th</sup> dimension of the scan field correction.

Pilot-laser (pointing-laser) or camera (optional for scan head models RHINO or larger) In some lasers pilot-lasers are already embedded. Usually these lasers are too weak for a good visible dynamical output of lines by the scan head, e. g. Teach-In. Therefore, an optional pilot-laser provides an adequate brightness.

The controller controls the pilot-laser.

As an alternative to the pilot-laser a camera for vision applications can be embedded. An aperture of 21 mm or more is advisable for vision applications. Further cameras may be outside the scan head.

A vision-PC controls the cameras and evaluates the image data.

#### 4.6 Interfaces

#### 4.6.1 XY4-100 - SLAVE LINK

#### **Purpose**

This interface provides 2 alternative functions:

 If an ASC, NCC or equivalent controller is connected to the DATA I/O interface then a further (slave) scan head can be connected to the XY4-100 / SLAVE LINK interface.

In this case the slave scan head will be connected to the master scan head via an adapter and an Ethernet CAT5 cable.

- OR -

If no controller is connected to the DATA I/O interface then a controller, using the XY2-100 protocol, can be connected to the XY4-100 / SLAVE LINK interface.

#### NOTE

The functionality of this interface is restricted to XY2-100 / SLAVE LINK.

#### **Further reading**

None

#### **Implementation**

Connector name: XY4-100 / SLAVE LINK

Connector type: female 25-pin D-Sub connector

Maximum wire length: 5 m Characteristics: none

#### XY4-100 / SLAVE LINK

| Pin | Signal name | Type | Pin | Signal name | Туре |
|-----|-------------|------|-----|-------------|------|
| 1   | CLK -       | I    | 14  | CLK+        | I    |
| 2   | SYNC -      | I    | 15  | SYNC +      | I    |
| 3   | CHX -       | I    | 16  | CHX +       | I    |
| 4   | CHY -       | I    | 17  | CHY+        | I    |
| 5   | CHZ -       | I    | 18  | CHZ+        | 1    |
| 6   | STATUS -    | 0    | 19  | STATUS +    | 0    |
| 7   | CHA -       | I    | 20  | CHA+        | I    |
| 8   | HSSI -      | Ю    | 21  | HSSI+       | Ю    |
| 9   | U +         | VO   | 22  | U +         | VO   |
| 10  | NC          | -    | 23  | GND         | -    |
| 11  | GND         | -    | 24  | GND         | -    |
| 12  | NC          | -    | 25  | U -         | VO   |
| 13  | U -         | VO   | S   | NC          | -    |

#### Signal name

CLK clock, according to RS-422

SYNC synchronization, according to RS-422

CHX nominal X-axis position, according to RS-422

CHY nominal Y-axis position, according to RS-422

CHZ nominal Z-axis position, according to RS-422

STATUS scan head status, polarity configured by factory settings

CHA nominal A-axis position, according to RS-422

HSSI connected directly to the DATA I/O interface

U voltage, connected directly to the DC INPUT interface

NC do not connect

GND ground

#### Signal type

I Input

O Output

IO Input / OutputVO Voltage output

#### Internal circuit diagram excerpt

Not available

## **Installation examples**

Not available

#### 4.6.2 DATA I/O

#### **Purpose**

The scan head communicates with an ASC, NCC or equivalent controller via the DATA I/O interface. The scan head is connected to the controller via an Ethernet CAT5 cable.

#### **Further reading**

None

#### **Implementation**

Connector name: DATA I/O
Connector type: RJ45-Buchse

Maximum wire length: 25 m Characteristics: none

#### DATA I/O

| Pin | Signal name | Type |
|-----|-------------|------|
| 1   | RXD+        | 0    |
| 2   | RXD -       | 0    |
| 3   | TXD +       | I    |
| 4   | TXC+        | I    |
| 5   | TXC -       | I    |
| 6   | TXD -       | I    |
| 7   | RXC +       | 0    |

# DATA I/O Pin Signal name Type 8 RXC - O

#### Signal name

TXD transmit data RXD receive data TXC transmit clock

RXC receive clock

#### Signal type

I Input O Output

#### Internal circuit diagram excerpt

Not available

#### **Installation examples**

If you want to control a scan head via the DATA I/O interface and do not want to use an ARGES controller then use the following adapter circuit and HSSI data transfer protocol.

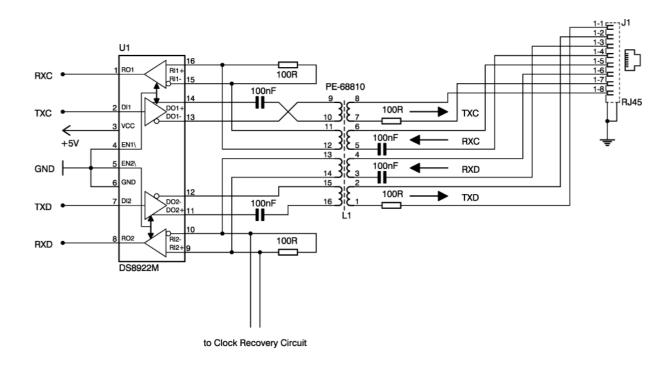

#### **HSSI** data transfer protocol

Scan head and controller communicate via the HSSI data transfer protocol based on the S/PDIF protocol.

In order to code the digital signals, the Biphasic Mark Code (BMC) is used. The BMC is a kind of phase modulation, where 2 signal zero-crossings correspond to a logical "1" and 1 signal zero-crossing correspond a logical "0".

The following table shows the allowed bit rates and the resulting sub frames.

| Bit rate    | Sub frames | Update rate per channel                   |
|-------------|------------|-------------------------------------------|
| 6.144 Mb/s  | 192000/s   | 48 kHz (factory setting)                  |
| 12.288 Mb/s | 384000/s   | 96 kHz (optional for IDB416-30 or higher) |

The clock frequency is twice the bit rate. In a Biphasic Mark signal each bit of the original signal is composed of 2 logical states which represent a so-called cell. The length of a cell corresponds to the length of a data bit. The logical state at the beginning of a cell is always the inverted state of the previous cell. The logical state at the ending of a cell either will be inverted (if a logical "1" is transmitted in the original signal) or levels off (if a logical "0" is transmitted in the original signal).

The following figure shows an example.

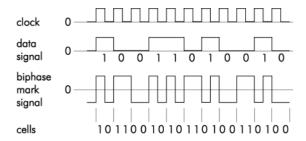

The first 4 bits in a sub frame contain the preamble (PA), which is necessary to synchronize the receiver and to distinguish different sub frame types. The preamble is recognized by containing no change in state between the bits at 2 positions in the data stream.

There are 3 preambles that may occur in 2 forms each. Which of these 2 forms is used is dependent on the last cell (parity) of the previous 32-bit sub frame; see also the following table.

| Preamble | Previous c | ell      | Description                                                                                                    |  |
|----------|------------|----------|----------------------------------------------------------------------------------------------------|--|
|          | 0          | 1        |                                                                                                    |  |
| В        | 11101000   | 00010111 | tags a sub frame, which contains data for the X-channel, and which stands at the beginning of a data block at the same time                      |  |
| M        | 11100010   | 00011101 | tags a sub frame, which contains data for the X-channel and stands not at the beginning of a data block                                          |  |
| W        | 11100100   | 00011011 | tags a sub frame, which contains data for the Y-channel. If more than 2 channels are used, then this may be any other channel than the X-channel |  |

Within the next 20 bits the position data is transmitted with the most significant bit transmitted first of all.

4 extension bits follow. These bear different meanings depending on the device controlled:

| Data to<br>the scan<br>head   | The 20 position data bits set the nominal position for the channel; the four extension bits shall contain the pattern 0001.                                                                                                    |
|-------------------------------|----------------------------------------------------------------------------------------------------|
| Data from<br>the scan<br>head | Within the 20-position data the actual position of the channel is returned (possibly only the first 16 bits are valid, the remaining four bits are "0" then). The last of the 4 extension bits contains the Position Acknowledge signal of the channel. |

The sub frame is concluded by 4 bits (V, U, C, and P).

The following table describes all bit of a sub frame.

| Bit          | Description                                                                                                    |
|--------------|----------------------------------------------------------------------------------------------------|
| 0            | PA (Preamble)                                                                                                    |
| :<br>3       | For description see above. These bits are differently structured than the others.                                                                               |
| 4<br>:<br>23 | Position data in two's complement representation, 0 is the center position. Bit 4 is the most significant bit (MSB); bit 23 is the least significant bit (LSB). |

| Bit | Description                                                                                   |
|-----|-----------------------------------------------------------------------------------------------|
| 24  | bits set to 0                                                                                 |
| :   |                                                                                               |
| 26  |                                                                                               |
| 27  | bit set to 1                                                                                  |
| 28  | V (Validity)                                                                                  |
|     | If this bit is set, then the pattern should not be analyzed by the receiver.                  |
| 29  | U (sUb code data)                                                                             |
|     | Bit set to 0. The sub code data is not used but reserved for future application.              |
| 30  | C (Channel status information)                                                                |
|     | Bit set to 0. The channel status information is not used but reserved for future application. |
| 31  | P (Parity)                                                                                    |
|     | The preamble is not accounted for.                                                            |

The number of sub frames depends on the number of channels to be transmitted. For a scan head with up to 4 channels a frame consists of 4 sub frames. A block consists of 192 frames and begins with the preamble "B". The following figure shows schematically, how blocks are based on sub frames and bits.

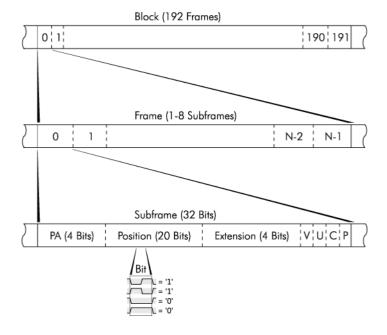

#### 4.6.3 ANALOG INTERFACE

#### **Purpose**

This interface replaces the interfaces XY4-100 / SLAVE LINK and DATA I/O, in case of a scan head that can be controlled by analog signals.

Only 2 axes can be controlled by this interface.

## **Further reading**

None

#### Implementation

Connector name: ANALOG INTERFACE
Connector type: 9W4 D-Sub connector

Maximum wire length: 5 m

Characteristics: signals configured by factory settings according to table

below

#### **ANALOG INTERFACE**

| Pin | Signal name                                                 | Type | Pin | Signal name       | Туре |
|-----|-------------------------------------------------------------|------|-----|-------------------|------|
| A1  | POSX<br>alternatively configured as: PosAckY<br>shield: GND | 0    | 1   | NC                | -    |
| A2  | POSY alternatively configured as: PosAckX shield: GND       | 0    | 2   | NC                | -    |
| A3  | CHX<br>shield: GNDCHX                                       | I    | 3   | IGS (optional)    | I    |
| A4  | CHY<br>shield: GNDCHY                                       | I    | 4   | AckIGS (optional) | 0    |
| S   | NC                                                          | -    | 5   | AckIGS (optional) | 0    |

#### Signal name

TTL: low < 0.7 V, high > 2.4 V

POSX actual X-axis position, analog, ± 10 V,

Note: inverted to input signal CHX

PosAckY Y-axis position acknowledge, TTL, high = PosAck

POSY actual Y-axis position, analog, ± 10 V,

Note: inverted to input signal CHY

PosAckX X-axis position acknowledge, TTL, high = PosAck

GND ground

CHX X-axis nominal position,

 $\pm$  20 mA, input resistance 500  $\Omega$  configured alternatively as:

2.5 V or 5 V or 10 V or adjustable voltage; uni- or bipolar

GNDCHX X-axis ground, internally connected to ground via 47 k  $\Omega$ 

CHY Y-axis nominal position,

 $\pm$  20 mA, input resistance 500  $\Omega$  configured alternatively as:

2.5 V or 5 V or 10 V or adjustable voltage; uni- or bipolar

GNDCHY Y-axis ground, internally connected to ground via 47 k  $\Omega$ 

NC do not connect

IGS (optional) Input Gain Switch, TTL

AckIGS (optional) Acknowledge Input Gain Switch, TTL

AckIGS (optional) Inverted Acknowledge Input Gain Switch, TTL

#### Signal type

I Input

O Output

#### Internal circuit diagram excerpt

Not available

#### **Installation examples**

Not available

#### 4.6.4 DC INPUT

## **Purpose**

The scan head is supplied with voltage via this interface.

## **Further reading**

None

#### Implementation

Connector name: DC INPUT

Connector type: male 9-pin D-Sub connector

Maximum wire length: depending on cable cross section,

standard lengths 5 m and 10 m, or customer specific

Characteristics: The connector provides an additional diagnostic interface.

Use the diagnostic interface only if instructed by ARGES to do

so; see also subsection 8.1.2.

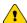

# Caution

Voltage peaks and leakage currents, when hot plugging the power supply,

destroy the scan head electronics.

#### **Procedure**

Before connecting the power supply to the scan head or disconnecting it from the scan head, ensure that no voltage is being applied to the connecting cable.

| DC INPUT |             |      |     |             |      |  |  |  |  |
|----------|-------------|------|-----|-------------|------|--|--|--|--|
| Pin      | Signal name | Type | Pin | Signal name | Туре |  |  |  |  |
| 1        | U +         | VI   | 6   | U +         | VI   |  |  |  |  |
| 2        | RXD         | I    | 7   | GND         | -    |  |  |  |  |
| 3        | GND         | _    | 8   | GND         | -    |  |  |  |  |
| 4        | TXD         | 0    | 9   | U -         | VI   |  |  |  |  |
| 5        | U -         | VI   | S   | NC          | -    |  |  |  |  |

#### Signal name

positive and negative voltage respectively, 24 V,

a voltage between 13.5 and 28 V is allowed;

standby consumption per scan head axis 7 W (typically);'

load per scan head axis max. 2 A;

recommended fuse T 3.15 A each

RXD do not connect, receive data,

connect only for diagnostic purpose, when instructed by ARGES

GND ground

TXD do not connect, transmit data, connect only for diagnostic purpose, when instructed by ARGES

NC do not connect

#### Signal type

VI Voltage Input

I Input

O Output

#### Internal circuit diagram excerpt

Not available

#### Installation examples

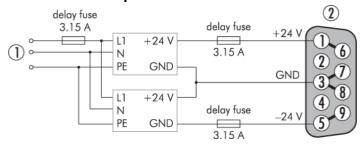

- (1) connect to mains
- (2) connect to DC INPUT interface at the scan head

## 4.6.5 Fiber coupling (some scan head models)

#### **Purpose**

Via this interface the scan head is supplied with laser radiation.

#### **Further reading**

Documentation for the fiber

#### **Implementation**

Find the fiber coupling specifications in the technical specifications for the relevant scan head; see reference [Specifications].

#### 4.6.6 Cooling water connection (some scan head models)

#### **Purpose**

Via this interface the scan head is supplied with cooling water.

#### **Further reading**

None

#### Implementation

Find the cooling water connection specifications in the technical specifications for the relevant scan head; see reference [Specifications].

#### 4.6.7 Pressurized air connection (some scan head models)

#### **Purpose**

Via this interface the scan head's cross jet nozzle is supplied with pressurized air.

#### **Further reading**

None

#### **Implementation**

Find the pressurized air connection specifications in the technical specifications for the relevant scan head; see reference [Specifications].

#### 4.6.8 Incorporation into machine

#### **Purpose**

At this (these) interface(s) the scan head can be incorporated into your machine.

#### **Further reading**

None

#### **Implementation**

Find information about how the scan head can be incorporated into your machine in [Specifications].

#### 4.7 Technical data

Find the system's technical data in the technical specifications for the relevant scan head; see reference [Specifications].

# 5 Installation and operation

This chapter describes the proper use of the system. It describes the operations to be executed by the user.

## 5.1 Installing

#### 5.1.1 Incorporating the scan head into a machine

#### **Procedure**

1. Incorporate the scan head into your machine according to the technical specifications; see reference [Specifications].

There you will find, amongst other things, dimensions, screw-on options and offset between beam input and output.

Find information about the working distance here:

- scan heads without F-Theta objective: on the type plate
   The working distance (WD) is the distance between working plane and bottom edge of the scan head.
  - At 3D scan heads WD is the distance between the plane in the working volume that is farthest away from the scan head and the bottom edge of the scan head.
- scan heads with F-Theta objective: on the F-Theta objective data sheet
   There you will also find which point on the objective the working distance is referring to.

If you have a scan head without fiber connector or without embedded laser head, then please note:

- The laser beam has to be centered to the beam entrance hole (aperture).
- The laser beam has to be perpendicular to the aperture.
- 2. Remove all protective caps from the optics.

#### 5.1.2 Connecting the scan head to a controller and power supply

#### **Procedure**

• Connect the scan head to the controller.

There are several types of controller. On the following pages select the procedure dedicated to your controller type, please.

#### Connecting the scan head to an ASC controller

#### **Procedure**

1. Connect the ASC controller via an Ethernet CAT5 cable to the scan head.

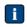

Use the SCAN HEAD DATA A connector at the ASC controller.

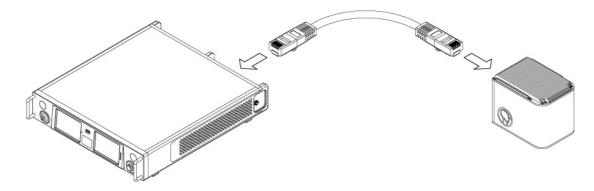

2.

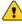

## Caution

Voltage peaks and leakage currents, when hot plugging the power supply, destroy the scan head electronics.

#### **Procedure**

Before connecting the power supply to the scan head or disconnecting it from the scan head, ensure that no voltage is being applied to the connecting cable.

Connect the ASC controller via the scan head power cable to the scan head.

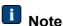

Use the SCAN HEAD POWER A connector at the ASC controller.

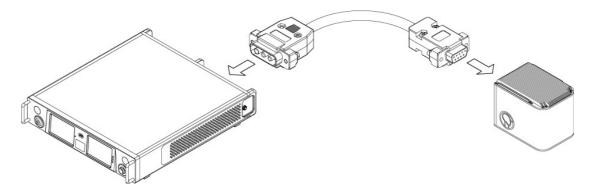

- OR -

# Connecting the scan head to a SC controller

# **Procedure**

1. Connect the SC controller via an Ethernet CAT5 cable to the scan head.

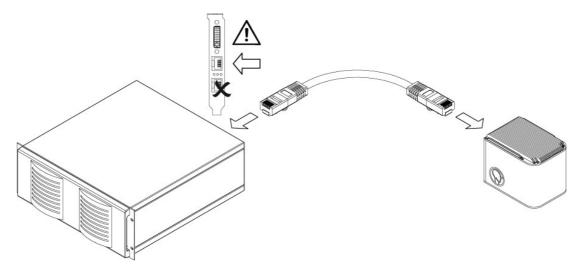

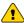

# **Caution**

Voltage peaks and leakage currents, when hot plugging the power supply, destroy the scan head electronics.

# **Procedure**

Before connecting the power supply to the scan head or disconnecting it from the scan head, ensure that no voltage is being applied to the connecting cable.

Connect the SC controller via the scan head power cable to the scan head.

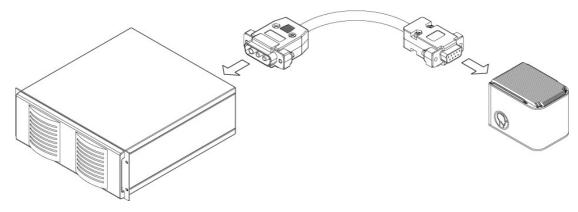

# - OR -

# Connecting the scan head to a NCC controller

# **Procedure**

1. Connect the NCC controller via an Ethernet CAT5 cable to the scan head.

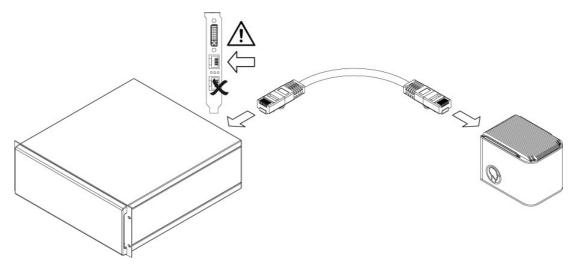

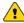

# **Caution**

Voltage peaks and leakage currents, when hot plugging the power supply, destroy the scan head electronics.

# **Procedure**

Before connecting the power supply to the scan head or disconnecting it from the scan head, ensure that no voltage is being applied to the connecting cable.

Connect the HP2 power supply to the scan head

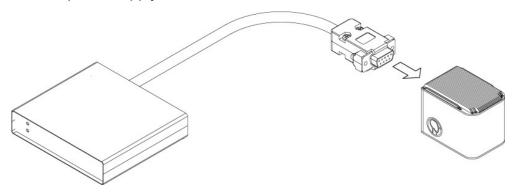

- OR -

# Connecting the scan head to an analog controller

#### **Procedure**

1. Connect the controller to the scan head.

Do find further information in subsection 4.6.3 and in the documentation of your analog controller.

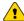

# Caution

Voltage peaks and leakage currents, when hot plugging the power supply, destroy the scan head electronics.

## **Procedure**

Before connecting the power supply to the scan head or disconnecting it from the scan head, ensure that no voltage is being applied to the connecting cable.

Connect the power supply to the scan head.

Do find further information in subsection 4.6.4 and in the documentation of your power supply.

- OR -

# Connecting the scan head to a XY2-100 compatible controller

#### **Procedure**

1. Connect the controller to the scan head.

Do find further information in subsection 4.6.1 and in the documentation of your XY2-100 compatible controller.

2.

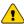

# **Caution**

Voltage peaks and leakage currents, when hot plugging the power supply, destroy the scan head electronics.

# **Procedure**

Before connecting the power supply to the scan head or disconnecting it from the scan head, ensure that no voltage is being applied to the connecting cable.

Connect the power supply to the scan head.

Do find further information in subsection 4.6.4 and in the documentation of your power supply.

# 5.1.3 Connecting scan head to cooling water and/or pressurized air

If your scan head has cooling water connectors and/or connectors for pressurized air, then connect these.

Location and specifications for these connectors can be found in the technical specifications; see reference [Specifications].

There are several connector types. On the following pages select the procedure dedicated to your connector type, please.

# On both sides self-sealing quick coupling

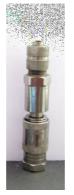

- ← flexible tube
- ← self-sealing plug nipple
- ← release bushing
- ← installed self-sealing quick coupling

# II Note

If this is a cooling water connector then a negligible amount of cooling water may leak.

#### How to connect:

#### **Procedure**

 Quickly press the plug nipple beyond the resistance into the installed quick coupling.

How to disconnect:

## **Procedure**

- 1. Pull back the release bushing of the quick coupling.
- 2. Quickly detach the plug nipple.

### **Quick connector**

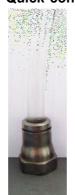

← flexible tube

- ← end piece
- installed quick connector

#### How to connect:

### Procedure

- 1. Press the end of the flexible tube beyond the resistance into the quick connector.
- 2. Check, whether the flexible tube is correctly connected by trying to unplug it.

## How to disconnect:

## **Procedure**

- 1. Relieve the pressure from the tubing.
- 2.

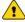

# Caution

Leaking cooling water

Damage to electronics and optics

## **Procedure**

- Ensure that the pressure is sufficiently relieved from the tubing.
- Get some tissues or similar ready in order to absorb leaking cooling water immediately.
- Deposit the open tube endings in a way that cooling water cannot leak or catch the cooling water in a tank.

Press the end piece into the quick connector.

3. Detach the flexible tube.

# **Quick coupling**

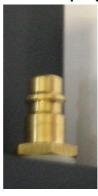

- ← flexible tube (not pictured)
- ← quick coupling with release bushing (not pictured)

← installed plug nipple

#### How to connect:

### **Procedure**

- 1. Press the quick coupling beyond the resistance into the plug nipple.
- 2. Check, whether it is correctly connected.

#### How to disconnect:

## **Procedure**

- 1. Relieve the pressure from the tubing.
- 2. Pull back the release bushing in tube direction.
- 3. Detach the flexible tube.

# 5.1.4 Connecting scan head to a laser fiber

If your scan head has laser fiber coupling, then connect it.

Location and specifications for the coupling can be found in the technical specifications; see reference [Specifications].

There are several coupling types. On the following pages select the procedure dedicated to your coupling type, please.

# Type D coupling

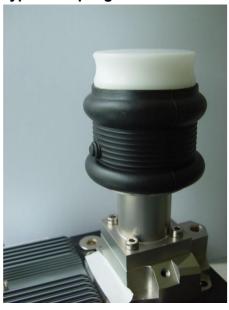

- dummy plug (white)
- protective grommet locking pin (see red arrow)
- installed fiber coupling

## **Procedure**

- 1. Remove the protective cap from the fiber head and the dummy plug from the coupling.
- 2.

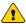

# Caution

Dirty or damaged fiber heads Damage of fiber and / or laser possible

# **Procedure**

- Check the fiber heads for dust and dirt before connecting to the laser or scan head.
- Clean the fiber heads and fiber couplings thoroughly; see subsection 7.2.3.
- Pay attention not to exceed the fiber's minimal bending radius.

Check the fiber head and coupling for contamination and damage.

3. Insert the fiber head into the coupling until the locking pin clicks.

# Clamp coupling

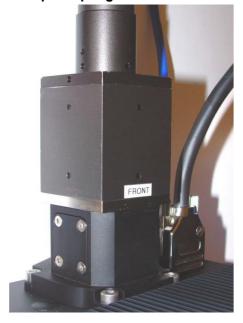

fiber head with collimation

- ← installed clamp coupling (left) clamp (see red arrow)
- cooling fins

#### **Procedure**

- 1. Loosen the 4 screws at the clamp until the hole, where the fiber head will be inserted, is unobstructed.
- 2. Remove the protective caps from the fiber head and coupling.

3.

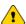

# Caution

Dirty or damaged fiber heads Damage of fiber and / or laser possible

# **Procedure**

- Check the fiber heads for dust and dirt before connecting to the laser or scan head.
- Clean the fiber heads and fiber couplings thoroughly; see subsection 7.2.3.
- Pay attention not to exceed the fiber's minimal bending radius.

Check the fiber head and coupling for contamination and damage.

4. Insert the fiber head as far as it will go.

- 5. If one fiber head side is marked "Front" then turn it facing the scan head's cooling fins.
- 6. Tighten the 4 screws at the clamp.

# **QBH** coupling

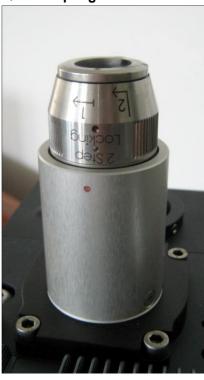

- ← bayonet ring
- ← installed QBH coupling

## **Procedure**

- 1. Remove the protective caps from the fiber head and coupling.
- 2.

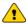

# Caution

Dirty or damaged fiber heads

Damage of fiber and / or laser possible

## **Procedure**

- Check the fiber heads for dust and dirt before connecting to the laser or scan head.
- Clean the fiber heads and fiber couplings thoroughly; see subsection 7.2.3.
- Pay attention not to exceed the fiber's minimal bending radius.

Check the fiber head and coupling for contamination and damage.

- 3. Orient the fiber head with help of the red dots on fiber head and coupling.
- 4. Insert the fiber head as far as it will go.
- 5. Turn the bayonet ring, see figure above, in direction 1.
- 6. Pull and turn the bayonet ring, see figure above, in direction 2.

# Coupling for IPG-laser

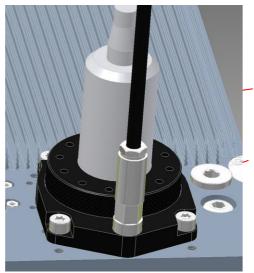

fiber head with collimation

fixation ring

## **Procedure**

- 1. Remove the protective caps from the fiber head and coupling.
- 2.

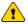

# **Caution**

Dirty or damaged fiber heads

Damage of fiber and / or laser possible

## **Procedure**

- Check the fiber heads for dust and dirt before connecting to the laser or scan head.
- Clean the fiber heads and fiber couplings thoroughly; see subsection 7.2.3.
- Pay attention not to exceed the fiber's minimal bending radius.

Check the fiber head and coupling for contamination and damage.

3.

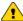

# **Caution**

No mechanical stop when inserting the fiber head Damage of scan head and / or fiber possible

# **Procedure**

Keep the distance, that is indicated in the following figure, larger than 49 mm always.

Carefully insert the fiber head into the scan head's fiber beam entrance.

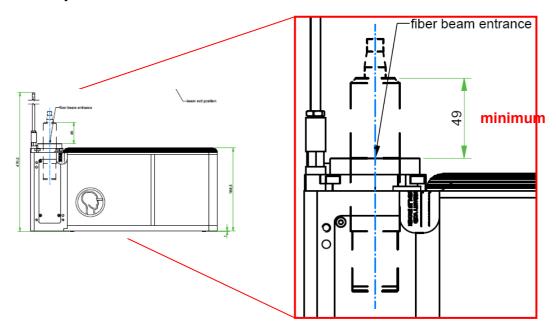

4. Fix the fiber head to the scan head by fastening the fixation ring.

#### 5.1.5 Connecting the fiber coupling to cooling water / pressurized air

If your scan head has a fiber coupling and this coupling has connectors for cooling water and/or pressurized air then connect these, as described in subsection 5.1.3.

#### **Commissioning (Correcting the scan field)** 5.2

In the InScript software, configure the scan head by the head device and correct the scan field then.

## Requirements

- The laser, the ARGES system controller and the scan head are incorporated in the superordinate machine and correctly connected.
- The superordinate machine complies with the standards that are required by the declaration of incorporation at the end of this document.
- The InScript software is installed and commissioned. The latter includes commissioning the ARGES system controller and the laser.

#### **Procedure**

- 1. In the InScript software in the Navigator view, open the context menu of the scan head's superordinate controller and click Manage scan field correction.
- 2. Follow the wizard's on-screen instructions.

If you need a more detailed description or instructions, then click Info in the wizard's window.

#### 5.3 Operating

#### 5.3.1 Switching on and off

#### **Procedure**

1. If the scan head is supplied with cooling water, then

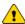

# Caution

Pressure surge

Damage to cooling water system

Secondary damage to electronics and optics by cooling water

#### **Procedure**

- a. Open the cooling water outlet.
- b. Carefully open the cooling water inlet.
- 2. If the scan head is supplied with pressurized air, then
  - a. Check the pressurized air settings.
  - b. Open the Pressurized air inlet.
- 3. If a separate HP2 power supply is present, then switch it on.
- 4. Switch on the controller.

- 5. Switch on the PC, where the InScript application is running.
- 6. Switch on the laser.

# 5.3.2 Operating

The scan head is controlled with the InScript software either via an ASC, NCC, SC, equivalent controller or via an analog controller or via a XY2-100 compatible controller.

- If the scan head is controlled **via an ASC, NCC, SC or equivalent controller** then find more information in [InScript].
  - OR -

If the scan head is controlled **via an analog controller** then find more information in subsection 4.6.3 and in the documentation of your analog controller.

- OR -

If the scan head is controlled **via a XY2-100 compatible controller** then find more information in subsection <u>4.6.1</u> and in the documentation of your XY2-100 compatible controller.

# 5.4 Monitoring errors

The scan head is controlled with the InScript software either via an ASC, NCC, SC, equivalent controller or via an analog controller or via a XY2-100 compatible controller.

• If the scan head is controlled **via an ASC, NCC, SC or equivalent controller** with the InScript software then communication to the scan head is monitored. If the communication is not ready, then the head device in the Devices window of the InScript software is not ready (gray LED).

Find further information in reference [InScript].

Further error control of the scan head by the InScript software is not standard, but possible. Please ask ARGES.

- OR -

If the scan head is controlled **via an analog or XY2-100 compatible controller** then error control is only possible within the scope of the ANALOG INTERFACE or Slavelink / XY4-100 interface; see subsections <u>4.6.3</u> or <u>4.6.1</u>.

#### **Decommissioning** 5.5

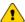

# Caution

Voltage peaks and leakage currents, when hot plugging the power supply, destroy the scan head electronics.

## **Procedure**

• Before connecting the power supply to the scan head or disconnecting it from the scan head, ensure that no voltage is being applied to the connecting cable.

### **Procedure**

- 1. Switch off the laser.
- 2. If a separate HP2 power supply is present, then switch it off.
- 3. Switch off the controller.
- 4. Close the *InScript* application.
- 5. Switch off the PC, where the *InScript* application was running.
- 6. If the scan head is supplied with cooling water, then
  - a. Close the inlet.
  - b. Close the outlet.
- 7. If the scan head is supplied with pressurized air, then close the inlet.

#### 5.6 **Re-commissioning**

#### **Procedure**

Proceed, as described in section <u>5.2</u>.

If you did not change the optical configuration then you may skip the subsections.

#### Packaging and transporting 5.7

## **Procedure**

1. Re-install the protective caps you got with the delivery on the optics.

2. Pack the system in the way you received it, in its original packaging or in an equivalent packaging.

# 5.8 Storing

#### **Procedure**

- 1. Check whether the delivery is complete and immaculate.
- 2. Store the system in its original packaging and under the following environmental conditions:
  - dry and clean storage room
  - storage temperature between 0 and 50°C
  - relative humidity between 10 and 85 %, non-condensing

# 5.9 Disposing

 This system shall not be treated as household waste. Instead it shall be handed over to the applicable collection point for the recycling of electrical and electronic equipment.

By ensuring this product is disposed correctly, you will help prevent potential negative consequences for the environment and human health, which could otherwise be caused by inappropriate waste handling of this product. The recycling of materials will help to conserve natural resources. For more detailed information about recycling of this product, please contact your local city office, your household disposal service or ARGES.

# 6 Preventive maintenance instructions

Servicing includes all simple maintenance procedures which can be executed by the user without auxiliary tools, e. g., cleaning of the system, replacement of wear-and-tear parts and operating fluids, and monitoring of operational parameters.

- Avoid contaminating the scan head.
   This saves unnecessary often cleaning of the optics; see chapter <u>7</u>. Each cleaning decreases the optics quality.
- Observe the minimal bending radii of supply lines in moving systems.
- In moving systems ensure that supply lines will not be sheared off.

# 7 Maintenance

This chapter describes all measures required in order to ensure and maintain the functional capability of the system. Maintenance is scheduled and executed at certain intervals.

This chapter addresses persons scheduling and executing maintenance.

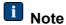

Only qualified personnel with electro-technical or mechatronic profession or personnel trained in handling highly sensitive electronic and optical equipment is allowed to maintain the system.

# 7.1 Maintenance plan

This section describes the individual maintenance measures and their schedule.

- As the intervals strongly depend on the contamination, ARGES asks you kindly to determine the intervals respective the alternative condition by yourself.
- ARGES recommends keeping a machine logbook, where all measures taken can be recorded.

| Interval                                                                                           | Alternative condition                                                                                                    | Measure              |
|----------------------------------------------------------------------------------------------------|----------------------------------------------------------------------------------------------------|----------------------|
| □ shift □ □ 1 □ 2 □ 3 □ 4 □ daily □ weekly □ monthly □ quarter-annually □ semi-annually □ annually | if cleaning was not<br>successful<br>- OR -<br>if the protective glass has<br>weld penetration, scratches,<br>cracks or conchoidal<br>fractures | See subsection 7.2.1 |

| Interval                                                  | Alternative condition                          | Measure              |
|-----------------------------------------------------------|------------------------------------------------|----------------------|
| □ shift                                                   | within the maintainer's                        | See subsection 7.2.2 |
| $\square$ $\square$ 1 $\square$ 2 $\square$ 3 $\square$ 4 | discretion                                     |                      |
| □ daily                                                   |                                                |                      |
| □ weekly                                                  |                                                |                      |
| $\square$ monthly                                         |                                                |                      |
| $\square$ quarter-annually                                |                                                |                      |
| □ semi-annually                                           |                                                |                      |
| □ annually                                                |                                                |                      |
| -                                                         | only if you connect the fiber to the scan head | See subsection 7.2.3 |

# 7.2 Maintenance instructions

This section describes maintenance measures in repeatable procedural steps.

# 7.2.1 Replacing protective glass

Tools and utilities

| Description            | Details                                                                        |  |
|------------------------|--------------------------------------------------------------------------------|--|
| Inbus- or Torx-key     | Depending on the scan head model.                                              |  |
|                        | You do not need tools to replace the protective glass of an F-Theta objective. |  |
| Protective glass       | Depending on the scan head model                                               |  |
| Cotton or nylon gloves | Dry, free of dust and grease, lintless                                         |  |

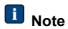

Always wear cotton gloves when replacing the protective glass.

Do not touch the optical surface with bare hands.

## **Procedure**

1.

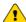

# Caution

Visible and/or invisible laser radiation Blindness, burns

#### **Procedure**

- Switch off the laser
- 2. If your scan head has a F-Theta objective, then
  - a. Remove the protective glass from the F-Theta objective.
  - b. Attach the new protective glass to the F-Theta objective.
  - OR -

If your scan head has no F-Theta objective, then

- a. Hold the protective glass frame and remove the screws holding the frame.
- b. Remove the protective glass from the frame.
- c. Place the new protective glass into the frame.
- d. If an O-ring is present, then check and eventually correct its fit.
- e. Fix the frame with protective glass to the scan head.

#### 7.2.2 Cleaning protective glass or optics

# Tools and utilities

| Description                                        | Details                                      |  |
|----------------------------------------------------|----------------------------------------------|--|
| Isopropanol                                        | Purity grade min. 99,8 % (cosmetically pure) |  |
| Acetone Ph. Eur./USP Purity grade min. 99,8 9      |                                              |  |
| Whatman lens cleaning tissues 100 mm × 150 mm n/a  |                                              |  |
| Pressurized air 400ML; volume: 0.4 l; EAD 400D n/a |                                              |  |
| Cotton swabs; single sided; with PP handle n/a     |                                              |  |
| Cotton or nylon gloves                             | Dry, free of dust and grease, lintless       |  |

| Description                                      | Details |
|--------------------------------------------------|---------|
| A pair of tweezers                               | n/a     |
| Bright 50 W Halogen lamp or equivalent LED light | n/a     |
| Black mat                                        | n/a     |

# **i** Note

- Always wear cotton gloves when cleaning optics. Do not touch the optical surface with bare hands.
- Use each lens cleaning tissue and cotton swab only once. Dirty lens cleaning tissues and cotton swabs may damage optics.

When not stated differently clean optics with Isopropanol.

## **Procedure**

1.

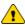

# Caution

Visible and/or invisible laser radiation

Blindness, burns

## **Procedure**

- Switch off the laser.
- 2. Have tools and utilities ready; see table above.
- 3. Wear gloves.
- 4. Cover the placement area where to put the optics later with lens cleaning tissues.
- 5. Blow the optics clean with pressurized air from the can.
- 6. Wipe off larger dust particle with an Isopropanol-drenched cotton swab.
- 7. If the optics are extremely dirty then wipe the surface clean, as follows:
  - a. Cover the surface to be cleaned with 1 layer of lens cleaning tissue (not folded).
  - b. Apply sparingly Isopropanol, so that the whole area to be cleaned is just moistened.

The lens cleaning tissue must not float on the Isopropanol in any case.

c. Draw the lens cleaning tissue slowly and with constant speed to the side, so that no fluid will remain at the tear-off edge.

In order that the optics does not move, counter with a pair of tweezers.

8. Check, whether the optics are clean:

Most suitable is to hold the optics under a bright 50 W Halogen lamp or equivalent LED light. A black mat is helpful as contaminations are better visible then.

Inspection characteristics:

- a. The optics is lintless and without dust particles.
- b. There are no fingerprints on the optics.
- c. If an optical coating is present, then this is undamaged.
- d. The optically usable area does not show any visible damage like scratches and conchoidal fractures.
- e. The optics edge does not show any conchoidal fractures.
- f. The surface is free of oily or greasy residue.
- g. The surface is free of streaks.
- 9. If there is dirt on the surface, that can be removed
  - AND -

if you have not cleaned the optics at least 2 times with Isopropanol then clean the optics with a fresh lens cleaning tissue and Isopropanol once again, as described above

else continue to the next step.

- 10. If there is still dirt on the surface, that can be removed
  - AND -

if you have already cleaned the optics at least 3 times with Isopropanol then clean the optics with a fresh lens cleaning tissue and Acetone once again.

# 7.2.3 Cleaning the fiber heads

Tools and utilities

| Description                                        | Details                                      |
|----------------------------------------------------|----------------------------------------------|
| Isopropanol                                        | Purity grade min. 99,8 % (cosmetically pure) |
| Acetone Ph. Eur./USP                               | Purity grade min. 99,8 %                     |
| Whatman lens cleaning tissues 100 mm × 150 mm      | n/a                                          |
| Pressurized air 400ML; volume: 0.4 l; EAD 400D n/a |                                              |
| Cotton swabs; single sided; with PP handle n/a     |                                              |
| Cotton or nylon gloves                             | Dry, free of dust and grease,<br>lintless    |
| A pair of tweezers                                 | n/a                                          |
| Bright 50 W Halogen lamp or equivalent LED light   | n/a                                          |
| Black mat                                          | n/a                                          |
|                                                    |                                              |

Fiber microscope, e. g. by IPG Photonics

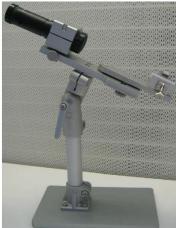

# I Notes

- Use only tools listed here.
- Clean the fiber heads only the way described here.
- Always wear cotton gloves when cleaning optics. Do not touch the optical surface with bare hands.
- Use each lens cleaning tissue and cotton swab only once.
- Touch only places of lens cleaning tissues and cotton swabs that are not used for cleaning the optics.

Dirty lens cleaning tissues and cotton swabs may damage optics.

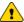

# Caution

Dirty or damaged fiber heads

Damage of fiber and / or laser possible

### **Procedure**

- Check the fiber heads for dust and dirt before connecting to the laser or scan
- Clean the fiber heads and fiber couplings thoroughly.
- Pay attention not to exceed the fiber's minimal bending radius.

#### **Procedure**

1.

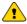

Visible and/or invisible laser radiation

Blindness, burns

#### **Procedure**

- Switch off the laser
- 2. Fix the fiber coupling to the fiber microscope.

The figure shows the fiber microscope's objective (black) on the left and on the right a fiber head with protection cap (yellow).

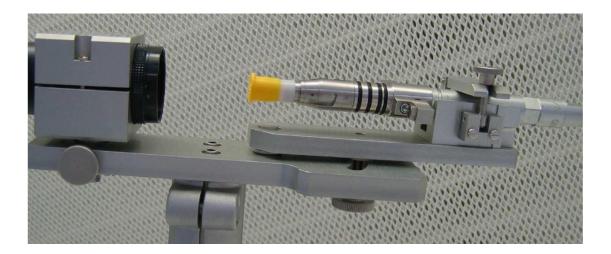

3. Remove the protection cap.

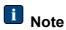

Always put the protection cap with its opening down on a flat clean surface, in order to avoid deposition of dust and dirt inside the protection cap.

- 4. Focus the microscope on the fiber head surface.
- 5. Look at the surface in a small angle in order to improve visibility.
- 6. Add a light source in a way that the light is reflected by the fiber head surface into the microscope.
- 7. Check the surface thoroughly.
- 8. If the fiber head is dirty, then blow the dust away with pressurized air from the side.
- 9. If the surface is clean, then end cleaning.

# 10. Wet cleaning:

a. Get fresh lens cleaning tissue.

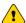

# Caution

Dirty lens cleaning tissue

Damage of fiber and / or laser possible

# **Procedure**

- Touch the fiber head only with places on the lens cleaning tissue; you have not touched with bare hands.
- b. Apply a drop of Isopropanol to the lens cleaning tissue.

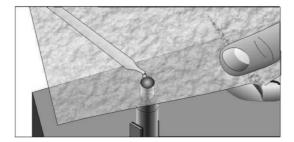

c. Draw the wet spot sideways over the surface until the fiber head is dry.

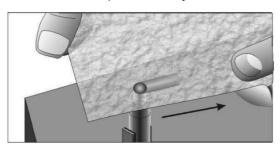

- d. If the surface is clean, then end cleaning.
- e. Get a fresh cotton swab.

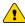

# Caution

Dirty cotton swabs

Damage of fiber and / or laser possible

## **Procedure**

Touch only the cotton swab handle.

- f. Apply Isopropanol to the cotton ball.
- g. Gently wipe the fiber head with the cotton ball in circular moves.
- h. If the surface is clean, then end cleaning.
- 11. Repeat wet cleaning with Acetone instead of Isopropanol.
- 12. Repeat wet cleaning with Isopropanol.
- 13. Clean the protection cap.
- 14. Plug the protection cap on the fiber head.

# 8 Repair

This chapter describes all measures required for re-establishing the functional capability of the system. The repair documentation specifies how the cause for a system failure can be discovered and how the discovered malfunction can be repaired afterwards.

This chapter addresses persons executing repairs.

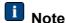

Only qualified personnel with electro-technical or mechatronic profession or personnel trained in handling highly sensitive electronic and optical equipment is allowed to repair the system.

# 8.1 Diagnosis instructions

This section describes how the reasons for a system failure can be determined and analyzed. The use of the measuring and test equipment required for the diagnosis will be explained.

# 8.1.1 Reading the status-LEDs at the scan head

I Note

At some scan head models the status-LEDs are not visible.

Some fundamental errors can be identified directly via the status-LEDs at the scan head. These errors are listed in the following table.

As diagnostics grew over the years many errors can only be identified via a detailed status report. Read about how to get a status report from the scan head in subsection 8.1.2.

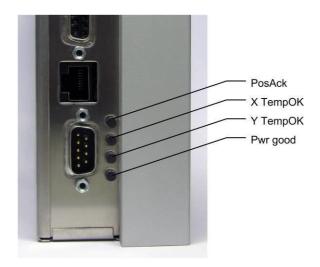

Figure 1: LEDs at the scan head near the DC INPUT interface

# Table 1 to Figure 1: Meaning of the LEDs

flashing

| LED<br>name  | LED state                          | Description                         | Measures                             |
|--------------|------------------------------------|-------------------------------------|--------------------------------------|
|              |                                    |                                     |                                      |
| 0 to 1 secon | ds after switch                    | hing on:                            |                                      |
| PosAck       | Green                              | The boot loader is active.          | None                                 |
| X TempOK     | Green                              | -                                   |                                      |
| Y TempOK     | Green                              | -                                   |                                      |
| Pwr good     | Green                              | -                                   | None                                 |
| 1 to 6 secon | 1 to 6 seconds after switching on: |                                     |                                      |
| PosAck       | Off                                |                                     | If the political fails, then replace |
| POSACK       | Oli                                | The scan head performs a self-test. | If the self-test fails, then replace |
| X TempOK     | Off                                | 3611-163t.                          | the system.                          |
| Y TempOK     | Off                                | -                                   |                                      |
| Pwr good     | Green/red                          | _                                   |                                      |

| LED<br>name                 | LED state | Description                                                                                                    | Measures            |
|-----------------------------|-----------|----------------------------------------------------------------------------------------------------|---------------------|
| During oper                 | ration:   |                                                                                                    |                     |
| PosAck                      | Off       | If the LED stays off, then this may indicate a blown fuse on the amplifier.                                                                                                    | Replace the system. |
|                             | Green     | X- and Y-mirror are within the tolerance at the given position. The LEDs are updated with a frequency of 16 Hz and may be off for short periods. This is normal, while the mirrors are moving. | None                |
|                             | Yellow    | For several microseconds X- and/or Y-mirror are not at the given position. This is normal, while the mirrors are moving.                                                                       | None                |
| X TempOK<br>and<br>Y TempOK | Off       | There is no galvanometer with heater connected or the temperature sensor circuit is open. The heater is switched off.                                                                          | None                |
|                             | Green     | The heater is switched on. Temperature is within tolerance.                                                                                                    | None                |
|                             | Yellow    | The temperature is out of tolerance, but the system is still in the heat-up phase.                                                                                                    | None                |

| LED<br>name | LED state       | Description                                                                                                    | Measures                                                                                                    |
|-------------|-----------------|----------------------------------------------------------------------------------------------------|----------------------------------------------------------------------------------------------------|
|             | Red             | The temperature is out of tolerance, even though the heat-up phase is completed.                                                                                                | Reduce speed and amplitude of the mirror movement.  OR - Reduce the environmental temperature. Wait until the system cools down. If the LED is still illuminated red, then replace the system.   |
|             | Red<br>flashing | The LED flashes with ca. 2 Hz. The heater was switched off, as the allowed temperature of max. 60°C was exceeded. The galvanometer amplifier is switched off. Possible reasons: |                                                                                                    |
|             |                 | The scan head was operated with high speed and amplitude for a longer period.                                                                                                   | Reduce speed and amplitude of the mirror movement.  - OR - Reduce the environmental temperature. Wait until the system cools down. If the LED is still illuminated red, then replace the system. |
|             |                 | An oscillating amplifier causes galvanometer overheating. This occurs often at only one galvanometer.                                                                           | Replace the system.                                                                                                    |

| LED<br>name | LED state       | Description                                                                                                    | Measures                                                                                                    |
|-------------|-----------------|----------------------------------------------------------------------------------------------------|----------------------------------------------------------------------------------------------------|
|             |                 | If one LED flashes and both galvanometers feel cool then the temperature sensor cable is shorted.                                                             | Replace the system.                                                                                                    |
|             |                 | If both LEDs flash and both galvanometers feel cool then the reference voltage of 2.5 V is missing.                                                           | Replace the system.                                                                                                    |
| Pwr good    | Green           | All external and internal supply voltages are within tolerance.                                                                                               | None                                                                                                    |
|             | Yellow          | One or both optional fans do not feedback the speed signal, but the housing temperature is still within tolerance.                                            | Replace the system at the next possible opportunity                                                                                                    |
|             | Red             | One or more supply voltages are out of tolerance. The galvanometer amplifiers are switched off.                                                               | If the external supply voltage is within tolerance, then replace the system else rectify the fault.                                                                                            |
|             | Red<br>flashing | The LED flashes with ca. 2 Hz. In the housing or at the galvanometers the allowed max temperature was exceeded. The galvanometer amplifiers are switched off. | Reduce speed and amplitude of the mirror movement.  OR - Reduce the environmental temperature. Wait until the system cools down. If the LED is still illuminated red, then replace the system. |

#### 8.1.2 Getting a status report from the scan head

The DC INPUT interface at the scan head can also be used as diagnostic interface.

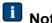

Use the diagnostic interface only if instructed by ARGES to do so.

For that purpose, you have to establish a 3-wire connection between the DC INPUT interface at the scan head and one of the COM interfaces of your PC.

#### **Procedure**

1. Build a diagnosis cable.

Later on by this cable you will connect simultaneously the power supply and the PC's COM interface to the DC INPUT interface at the scan head; see following figure.

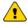

# Caution

Short-circuit

Damage of scan head electronics and PC electronics

## **Procedure**

- Isolate soldering joints with heat shrink tube.
- Test the diagnostic cable thoroughly.

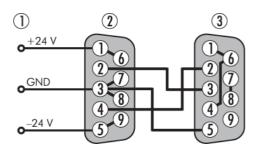

- (1) connect to power supply
- (2) connect to DC INPUT interface
- (3) connect to COM1 or COM2 interface at the PC

- 2. Switch off the scan head.
- 3. Connect the diagnosis cable.
- 4. Switch on the PC.
- 5. At the PC start the *HyperTerminal* application.
- 6. Create a connection via COM1 or COM2 to the scan head.

Use these settings: Bits per second: 57600

Data bits: 8 Parity: None Stop bits: 1

Flow control: None

- 7. In the menu of the *HyperTerminal* application, click **Transfer** → **Capture Text**.
- 8. Switch on the scan head.

You will get a status report like the following one.

```
### AC2-24 Release V 4.30.1489 2014-06-27_16:12CFG: 0
ATmega128 running at...: 16.0 MHz
Flash checksum .....: OK
EEPROM checksum ....: OK
etc.
```

9. Send the status report for analysis to ARGES.

# 8.2 Repair instructions

This section describes the execution of individual repair procedures in repeatable steps. The use of the measuring and test equipment and required tools will be explained.

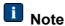

The system contains no user serviceable parts.

You are not authorized to repair the system.

Attempts to repair the system

- may be dangerous
- void warranty
- may infringe patents

The repair instructions for this system are limited to replacement of the defective system by a new fully functional; see also  $\underline{9}$ .

### **Procedure**

- 1. Decommission the defective system, as described in section <u>5.5</u>.
- 2. Install the new system, as described in chapter 5.

# 9 Spare parts list

The spare parts catalog is the basis for identifying and ordering a spare part required for maintenance and repair.

| Figure               | Description                                                                                         | Order number   |
|----------------------|----------------------------------------------------------------------------------------------------|----------------|
|                      | Ethernet cable, CAT5, 5 m                                                                           | 419-1007990-00 |
|                      | Scan head power cable, 3W3 connector (A1 jack, A2 pin, A3 pin) to female 9-pin D-Sub connector, 5 m | 419-1008696-00 |
|                      | HP-2 power supply                                                                                   | 409-1009202-00 |
| Figure not available | F-Theta objective with adapter ring and protective glass when indicated                             | on request     |
| Figure not available | Protective glass for scan head without F-Theta objective                                            | on request     |

# 10 Abbreviations

| Abbreviation | Explanation                      |
|--------------|----------------------------------|
| ASC          | A controller-model               |
| ВМС          | Biphasic Mark Code               |
| HP2          | A power supply for a scan head   |
| HSSI         | High Speed Serial Interface      |
| LGAC         | Laser Generated Air Contaminants |
| LSB          | Least Significant Bit            |
| MSB          | Most Significant Bit             |
| NCC          | A controller-model               |
| SC           | A controller-model               |
| WD           | Working Distance                 |
| ZR           | Z Range ()                       |

# 11 References

| ID                | Reference                                                                                                    |
|-------------------|----------------------------------------------------------------------------------------------------|
| [ASC]             | Operator Manual - ARGES System Controller; file: ASC_controller_manual_en.pdf                                          |
| [InScript]        | Interface Description - InScript Software - Graphical User Interface; file: InScript_software_manual_en.pdf            |
| [InScriptInstall] | InScript Software - Installation, Commissioning, Updating, Uninstallation; file: InScript_software_installation_en.pdf |
| [NCC]             | Manual - NCC System Controller; file: NCC_controller_manual_en.pdf                                                     |
| [Specifications]  | Technical specifications of scan heads; file: scan_head_data_sheet_en.pdf                                              |